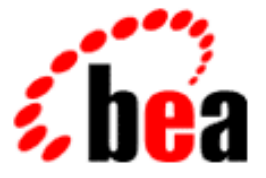

# BEA WebLogic Integration

Product Overview

BEA WebLogic Integration Release 2.0 Document Edition 2.0 July 2001

#### Copyright

Copyright © 2001 BEA Systems, Inc. All Rights Reserved.

#### Restricted Rights Legend

This software and documentation is subject to and made available only pursuant to the terms of the BEA Systems License Agreement and may be used or copied only in accordance with the terms of that agreement. It is against the law to copy the software except as specifically allowed in the agreement. This document may not, in whole or in part, be copied photocopied, reproduced, translated, or reduced to any electronic medium or machine readable form without prior consent, in writing, from BEA Systems, Inc.

Use, duplication or disclosure by the U.S. Government is subject to restrictions set forth in the BEA Systems License Agreement and in subparagraph (c)(1) of the Commercial Computer Software-Restricted Rights Clause at FAR 52.227-19; subparagraph  $(c)(1)(ii)$  of the Rights in Technical Data and Computer Software clause at DFARS 252.227-7013, subparagraph (d) of the Commercial Computer Software--Licensing clause at NASA FAR supplement 16-52.227-86; or their equivalent.

Information in this document is subject to change without notice and does not represent a commitment on the part of BEA Systems. THE SOFTWARE AND DOCUMENTATION ARE PROVIDED "AS IS" WITHOUT WARRANTY OF ANY KIND INCLUDING WITHOUT LIMITATION, ANY WARRANTY OF MERCHANTABILITY OR FITNESS FOR A PARTICULAR PURPOSE. FURTHER, BEA Systems DOES NOT WARRANT, GUARANTEE, OR MAKE ANY REPRESENTATIONS REGARDING THE USE, OR THE RESULTS OF THE USE, OF THE SOFTWARE OR WRITTEN MATERIAL IN TERMS OF CORRECTNESS, ACCURACY, RELIABILITY, OR OTHERWISE.

#### Trademarks or Service Marks

BEA, WebLogic, Tuxedo, and Jolt are registered trademarks of BEA Systems, Inc. How Business Becomes E-Business, Operating System for the Internet, Liquid Data, BEA WebLogic E-Business Platform, BEA Builder, BEA Manager, BEA eLink, BEA WebLogic Commerce Server, BEA WebLogic Personalization Server, BEA WebLogic Process Integrator, BEA WebLogic Collaborate, BEA WebLogic Enterprise, BEA WebLogic Server, BEA WebLogic Integration, E-Business Control Center, BEA Campaign Manager for WebLogic, and Portal FrameWork are trademarks of BEA Systems, Inc.

All other trademarks are the property of their respective companies.

#### **BEA WebLogic Integration Product Overview**

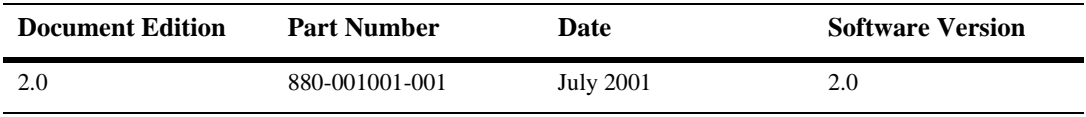

# **Contents**

#### **[About This Document](#page-4-0)**

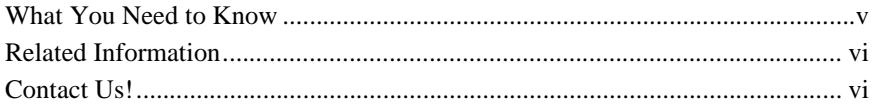

#### **[1. Introduction to BEA WebLogic Integration](#page-8-0)**

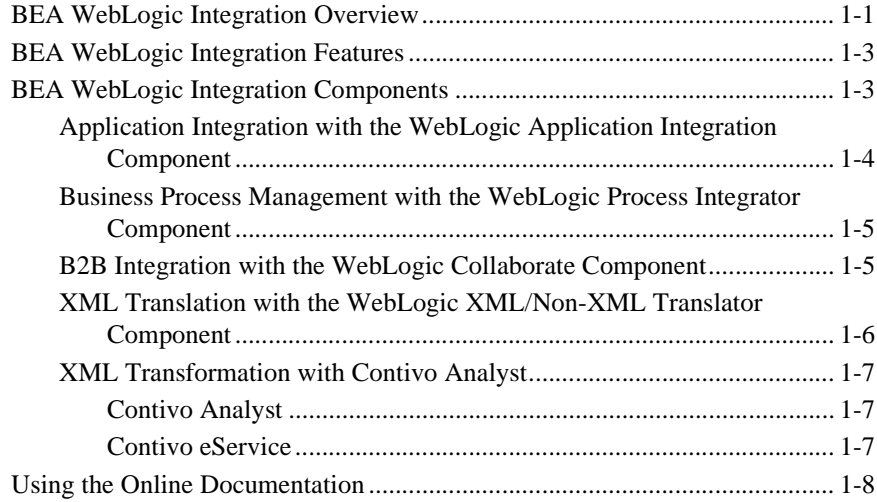

#### **[2. Installing and Setting Up BEA WebLogic Integration](#page-16-0)**

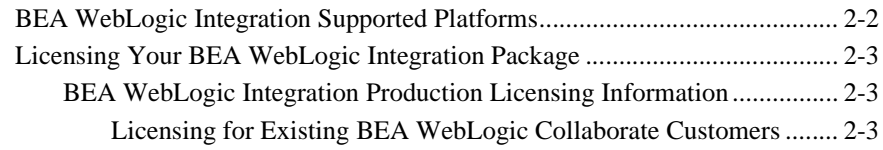

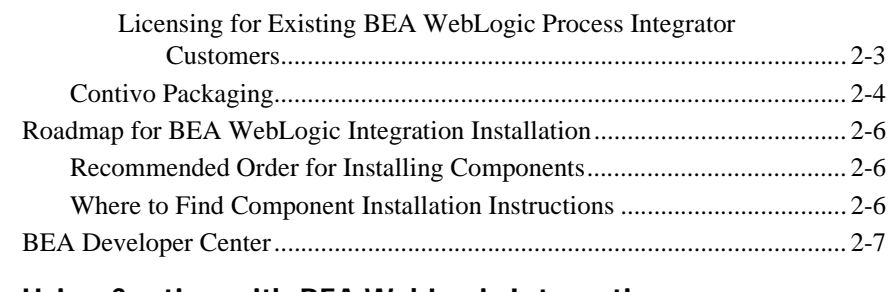

#### **[3. Using Contivo with BEA WebLogic Integration](#page-24-0)**

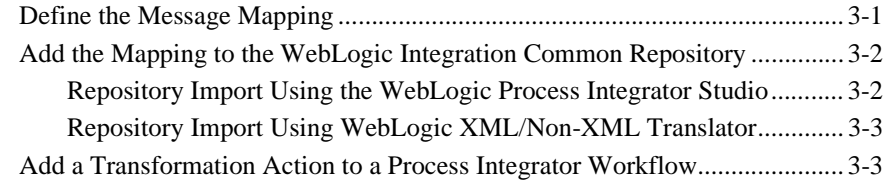

# <span id="page-4-0"></span>**About This Document**

The *BEA WebLogic Integration Product Overview* is organized as follows:

- Chapter 1, ["Introduction to BEA WebLogic Integration,"](#page-8-2) provides an overview of BEA WebLogic Integration. It provides a detailed discussion of all the major concepts, features, and architecture of WebLogic Integration.
- Chapter 2, ["Installing and Setting Up BEA WebLogic Integration,"](#page-16-1) provides instructions for installing and setting up your environment for BEA WebLogic Integration.
- n Chapter 3, ["Using Contivo with BEA WebLogic Integration,"](#page-24-2) describes Contivo Analyst and provides instructions for using it with BEA WebLogic Integration.

## <span id="page-4-1"></span>**What You Need to Know**

This document is intended for the following users:

- Business Analysts–Work with the technical analysts to ensure accuracy of the business interface functionality. The business analyst's expertise is usually in business and economics. The business analyst has intimate knowledge on how his or her company currently runs its business. He or she wants to improve the existing business processes by deploying technologies that leverage the company's information technology assets to provide competitive advantages.
- Technical Analysts–Responsible for configuring and administering a WebLogic Integration environment that includes application server, application integration, business process modeling, and B2B integration. In this guide it is assumed that the technical analyst has knowledge of the entire system, end-to-end.

## <span id="page-5-0"></span>**Related Information**

The following resources are also available:

- Documentation for the following BEA products:
	- BEA WebLogic Server documentation
	- BEA WebLogic Process Integrator documentation
	- $\bullet$ BEA WebLogic XML/Non-XML Translator documentation
	- $\bullet$ BEA WebLogic Collaborate documentation
	- $\bullet$ BEA WebLogic Application Integration documentation

All documentation is available at the following URL:

http://edocs.bea.com

- **NIME** Schema Specification, available at the following URLs:
	- l http://www.w3.org/TR/xmlschema-0/
	- l http://www.w3.org/TR/xmlschema-1/
	- l http://www.w3.org/TR/xmlschema-2/
- The Sun Microsystems, Inc. Java site, at the following URL:

http://www.javasoft.com/

■ The Sun Microsystems, Inc. J2EE Connector Architecture Specification, available at the following URL:

http://java.sun.com/j2ee/connector/

## <span id="page-5-1"></span>**Contact Us!**

Your feedback on the BEA WebLogic Integration documentation is important to us. Send us e-mail at **docsupport@bea.com** if you have questions or comments. Your comments will be reviewed directly by the BEA professionals who create and update the BEA WebLogic Integration documentation.

In your e-mail message, please indicate that you are using the documentation for the BEA WebLogic Integration 2.0 release.

If you have any questions about this version of BEA WebLogic Integration, or if you have problems installing and running BEA WebLogic Integration, contact BEA Customer Support through BEA WebSupport at **www.bea.com**. You can also contact Customer Support by using the contact information provided on the Customer Support Card, which is included in the product package.

When contacting Customer Support, be prepared to provide the following information:

- n Your name, e-mail address, phone number, and fax number
- Your company name and company address
- nYour machine type and authorization codes
- nThe name and version of the product you are using
- nA description of the problem and the content of pertinent error messages

# <span id="page-8-2"></span><span id="page-8-0"></span>**1 Introduction to BEA WebLogic Integration**

BEA WebLogic Integration provides a WebLogic-based integration solution that supports open industry standards for connecting applications both within and between enterprises. This section provides information about the following subjects:

- n[BEA WebLogic Integration Overview](#page-8-1)
- n[BEA WebLogic Integration Features](#page-10-0)
- n[BEA WebLogic Integration Components](#page-10-1)
- n[Using the Online Documentation](#page-15-0)

## <span id="page-8-1"></span>**BEA WebLogic Integration Overview**

BEA WebLogic Integration is designed for enterprises that require business integration to increase profitability and achieve a competitive advantage. It provides a comprehensive platform for integrating enterprise systems and making them accessible, via the Internet, by customers and business partners.

Unlike integration broker products and proprietary integration solutions, WebLogic Integration is a complete e-business platform based on open, portable standards. It embraces a business service paradigm to enable the rapid assembly of applications, ensuring short time-to-value for competitive advantage.

This extension of the WebLogic product family provides a single, standards-based platform that enables organizations to develop, deploy, and integrate applications and business processes within an enterprise and across an extended enterprise to suppliers, distributors, and other business partners. It delivers application server, application integration, business process management, and B2B integration functionality that supports a *build to integrate* approach to enterprise application life-cycle management.

The goal of WebLogic Integration is to speed development and deployment efforts, minimize the pain of integration, and lower the cost of ownership for IT investments. [Figure 1-1](#page-9-0) provides an overview of the direction for the WebLogic e-business platform.

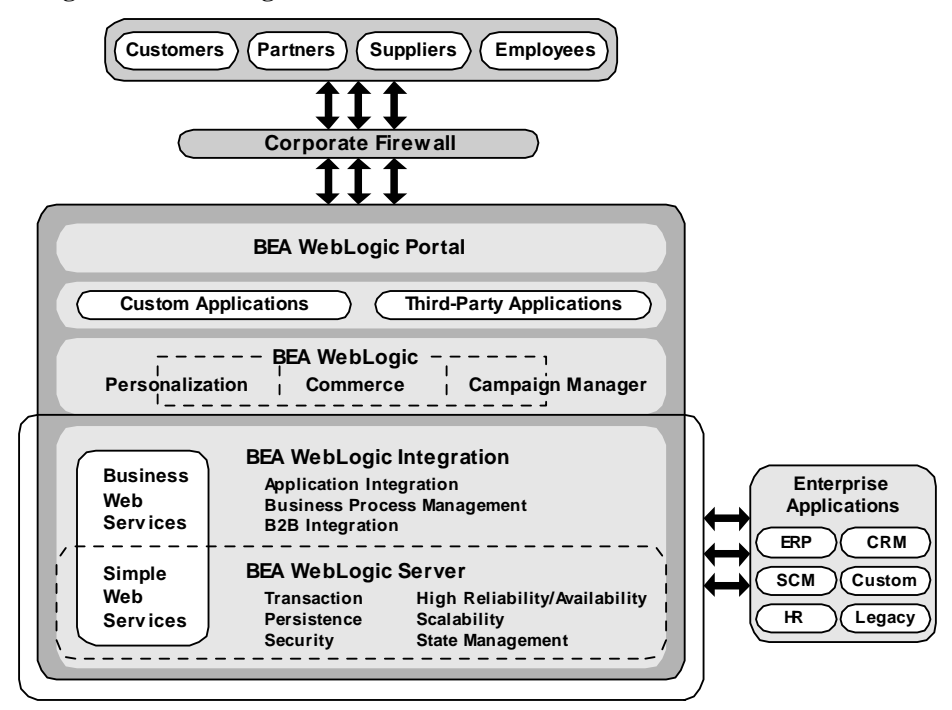

<span id="page-9-0"></span>**Figure 1-1 WebLogic e-Business Platform**

# <span id="page-10-0"></span>**BEA WebLogic Integration Features**

BEA WebLogic Integration is a standards-based product that provides a "build to integrate" solution for integrating an organization's applications within the enterprise, and partner organization's applications that are beyond the firewall, through business process management. The following features provide a high-level summary of WebLogic Integration features:

- n Based on the industry-leading J2EE application server, BEA WebLogic Server, with support for web services, clustering, caching, security, and server management.
- n Automation of complex business processes with a single environment for design, execution, and monitoring; providing the assembly of composite applications with data integration.
- n A standards-based infrastructure providing universal connectivity and an Adapter Development Kit for application integration, with a design environment for creating and publishing application services.
- n Quick and easy inter-enterprise connectivity in a secure environment with collaborative trading partner agreements using standard business protocols.

More detailed feature descriptions can be found in the documentation for the WebLogic Integration components.

# <span id="page-10-1"></span>**BEA WebLogic Integration Components**

BEA WebLogic Integration comprises four internal components with additional support from a third-party application. These components include:

- n [Application Integration with the WebLogic Application Integration Component](#page-11-0)
- n [Business Process Management with the WebLogic Process Integrator](#page-12-0)  [Component](#page-12-0)
- [B2B Integration with the WebLogic Collaborate Component](#page-12-1)
- [XML Translation with the WebLogic XML/Non-XML Translator Component](#page-13-0)
- **NML** Transformation with Contivo Analyst

### <span id="page-11-0"></span>**Application Integration with the WebLogic Application Integration Component**

BEA WebLogic Integration leverages the standards provided by the J2EE Connector Architecture and Java Message Services to provide a robust and scalable tool for integrating applications such as Enterprise Resource Planning (ERP) and Customer Relationship Management (CRM) with the Web and wireless, adapter-based applications. Adapters are software components that provide an interface between an application and an integration server. BEA WebLogic Integration also supports consistent data representation via XML.

BEA WebLogic Integration provides the Adapter Development Kit, a collection of frameworks—design-time, run-time, logging, and packaging— for creating custom adapters that can expand the reach of an integration solution to any application in your enterprise. WebLogic Integration also provides tools that allow you to expose an application's functionality and data formats in conformance with the J2EE standard. As a result, these functions and data formats can be used by all client applications of BEA WebLogic Integration.

The plug-in capability of BEA WebLogic Integration provides a way to access Application Integration from BEA WebLogic Process Integrator, the business process component of BEA WebLogic Integration. For more information on WebLogic Process Integrator, see ["Business Process Management with the WebLogic Process](#page-12-0)  [Integrator Component."](#page-12-0)

Documentation for BEA WebLogic Application Integration is available on the BEA WebLogic Integration documentation CD or at the following URL:

http://edocs.bea.com/wlintegration/v2\_0/applicationintegration/index.htm

### <span id="page-12-0"></span>**Business Process Management with the WebLogic Process Integrator Component**

BEA WebLogic Process Integrator is a workflow management system that you use to automate business processes. Using workflow architecture, WebLogic Process Integrator determines the sequencing of tasks, which are then processed according to the specifications of the workflow. It provides a standards-based solution that automates e-business processing among systems, applications, and managers within or beyond the enterprise.

WebLogic Process Integrator adds the dimension of workflow to the WebLogic Server platform, making it possible to integrate client/server components with a managed workflow in the same enterprise. As a process engine for enterprise application integration (EAI), WebLogic Process Integrator can be used to integrate existing applications with new ones or to integrate diverse legacy applications into a single system. As the B2B process engine, WebLogic Process Integrator supports an integrated space of business partners within the Internet, regardless of the underlying technology. It handles data transformations between collaboration spaces and internal systems, and it supports the exchange of messages between producers and consumers in the standard industry format, XML.

Documentation for BEA WebLogic Process Integrator is available on the BEA WebLogic Integration documentation CD or at the following URL:

http://edocs.bea.com/wlintegration/v2\_0/processintegrator/index.htm

### <span id="page-12-1"></span>**B2B Integration with the WebLogic Collaborate Component**

BEA WebLogic Collaborate is an XML and e-commerce component of WebLogic Integration that enables you to implement complex e-commerce systems on the Web. It helps you to link existing back-end applications, databases, customers, and partners into automatic and flexible electronic collaborations that can be deployed quickly.

The WebLogic Collaborate software and services are built on top of the BEA WebLogic Server system. Specifically, WebLogic Collaborate adds, to the WebLogic Server foundation, a framework that supports messaging, connectivity, business protocols, and integration with the WebLogic Process Integrator workflow capability. This framework supports the design and management of business processes.

WebLogic Collaborate leverages the J2EE blueprint and standard APIs. Central to WebLogic Collaborate is XML, which provides an open data interchange format between loosely coupled participants. WebLogic Collaborate supports HTTP because the World Wide Web is the communication medium for most of the world's e-business.

Documentation for BEA WebLogic Collaborate is available on the BEA WebLogic Integration documentation CD or at the following URL:

http://edocs.bea.com/wlintegration/v2\_0/collaborate/index.htm

### <span id="page-13-0"></span>**XML Translation with the WebLogic XML/Non-XML Translator Component**

BEA WebLogic XML/Non-XML Translator, the XML translation component of BEA WebLogic Integration, facilitates information exchange between applications by performing data translations between XML and legacy binary formats.

WebLogic XML/Non-XML Translator converts legacy data to XML so it may be consumed directly by XML applications, transformed into a specific XML grammar, or used directly to start workflows in BEA WebLogic Process Integrator, the business process component of BEA WebLogic Integration.

You can then use the run-time component of BEA WebLogic XML/Non-XML Translator to translate instances of binary data to XML. The plug-in capability of BEA WebLogic Integration provides a way to access the XML Translator from WebLogic Process Integrator. For more information on WebLogic Process Integrator, see ["Business Process Management with the WebLogic Process Integrator Component."](#page-12-0)

Documentation for BEA WebLogic XML/Non-XML Translator is available on the BEA WebLogic Integration documentation CD or at the following URL:

http://edocs.bea.com/wlintegration/v2\_0/xmltranslator/index.htm

### <span id="page-14-0"></span>**XML Transformation with Contivo Analyst**

Contivo<sup>™</sup> is a leading provider of auto-mapping solutions for B2B and EAI integration. It is bundled with BEA WebLogic Integration to provide XML transformation functionality. It allows business analysts to dynamically create and develop application interfaces and the resulting maps or transformation components for integration projects. It also provides auto-mapping, in which pre-defined source and target interfaces (XML-based business documents) are loaded and matched based on pre-existing rules and synonyms.

Examples of typical integration projects include procurement, inventory management, CRM-to-ERP conversion, collaboration forecasting, and payments.

The Contivo product suite includes these two products:

- Contivo Analyst
- Contivo eService

Documentation for Contivo is installed with the Contivo software. For information about using Contivo products with BEA WebLogic Integration, see ["Using Contivo](#page-24-2)  [with BEA WebLogic Integration."](#page-24-2)

#### <span id="page-14-1"></span>**Contivo Analyst**

Contivo Analyst<sup>™</sup> is an intuitive graphical interface that allows business analysts, rather than programmers, to complete and customize the maps as a visual documentation exercise. Once the map is completed, Analyst generates XLST style sheet maps for XML-to-XML translation. These style sheets are used subsequently to perform a data transformation within the task of a WebLogic Process Integrator workflow.

Contivo Analyst supports a list of proprietary and standard XML interfaces (that is, RosettaNet PIPs, OAG BODs, XML Schemas, cXML and xCBL).

#### <span id="page-14-2"></span>**Contivo eService**

Contivo eService™ provides a centralized Trading Partner Collaboration and Business Object Repository location. The object repository provides revision control, change notification, new interface collaboration, and trading partner management capabilities.

Users can also download pre-built templates from Contivo eService and quickly customize them to achieve common business object content for new links. Contivo eService includes the Contivo Thesaurus and the Business Content Repository.

## <span id="page-15-0"></span>**Using the Online Documentation**

The BEA WebLogic Integration documentation is available from the following locations:

■ BEA documentation Web site at the following URL:

http://edocs.bea.com/wlintegration/v2\_0/index.htm

nBEA WebLogic Integration Documentation CD

The BEA WebLogic Integration online documentation includes Web-browsable HTML and easy-to-print PDF versions of each product.

To access the PDF versions of a document, open the home page for an individual component (for example, BEA WebLogic Application Integration), click the PDF Files link (in the navigation bar at the top of the window). A list of available documents is displayed. Select the document you want to view or print. If you do not have Adobe Acrobat Reader, you can download it free of charge from the Adobe Web site at the following URL:

http://www.adobe.com

# <span id="page-16-1"></span><span id="page-16-0"></span>**2 Installing and Setting Up BEA WebLogic Integration**

This section provides information about the following subjects:

- n[BEA WebLogic Integration Supported Platforms](#page-17-0)
- n[BEA WebLogic Integration Production Licensing Information](#page-18-1)
- n[Roadmap for BEA WebLogic Integration Installation](#page-21-0)

# <span id="page-17-0"></span>**BEA WebLogic Integration Supported Platforms**

WebLogic Integration incorporates WebLogic Server 6.0 SP2 Full Install (Server with examples), which in turn requires JDK 1.3. Within this environment, WebLogic Integration supports the platforms listed in [Table 2-1](#page-17-1).

| <b>Hardware OS</b>             | <b>Database</b>                                            |
|--------------------------------|------------------------------------------------------------|
| Windows NT 4.0 Service Pack 6* | Oracle 8.1.6 (Thin Driver)                                 |
|                                | Cloudscape $3.5.1**$                                       |
|                                | SQL Server 7 SP3                                           |
|                                | SQL Server 2000                                            |
| Windows 2000 Professional*     | Oracle 8.1.6 (Thin Driver)                                 |
|                                | Cloudscape $3.5.1**$                                       |
|                                | SQL Server 7 SP3                                           |
|                                | SQL Server 2000                                            |
| Solaris 7                      | Oracle 8.1.6 (Thin Driver)                                 |
|                                | Cloudscape $3.5.1**$                                       |
|                                | SQL Server 7.0 and SQL Server 2000 (Using <i>jDriver</i> ) |
| <b>HP-UX 11.0</b>              | Oracle 8.1.6 (Thin Driver)                                 |
|                                | Cloudscape $3.5.1**$                                       |
|                                | SQL Server 7.0 and SQL Server 2000 (Using jDriver)         |

<span id="page-17-1"></span>**Table 2-1 Platforms Supported by WebLogic Integration**

\*512 MB RAM is required on Windows platforms when running more than one WebLogic Integration component.

\*\*An evaluation version of the Cloudscape database management system is included in your WebLogic Server distribution. With Cloudscape, all connections must be within a single process. Therefore, when working with WebLogic Integration samples, make sure that you first shut down one sample before starting another sample.

# <span id="page-18-0"></span>**Licensing Your BEA WebLogic Integration Package**

BEA WebLogic Integration includes all of the components described in ["Introduction](#page-8-2)  [to BEA WebLogic Integration."](#page-8-2) When you install BEA WebLogic Integration, the installer automatically creates an evaluation license with license keys for all of the components. This license is added to the BEA license registry that is automatically added to your system when you install BEA WebLogic Server. The evaluation license gives you a 30-day period to evaluate the product.

### <span id="page-18-1"></span>**BEA WebLogic Integration Production Licensing Information**

When you decide to purchase a production license, you receive it via email. You can install it using the UpdateLicense utility, which is provided with the license.

#### <span id="page-18-2"></span>**Licensing for Existing BEA WebLogic Collaborate Customers**

If you have a license for BEA WebLogic Collaborate you can upgrade your license to a BEA WebLogic Integration license through BEA's automated online system at

http://websupport.beasys.com/custsupp/

#### **Licensing for Existing BEA WebLogic Process Integrator Customers**

BEA WebLogic Process Integrator customers have two options:

- Upgrade your BEA WebLogic Process Integrator license to a full BEA WebLogic Integration license. To do so, please contact your local sales representative.
- Upgrade to a special BEA WebLogic Integration license that provides full use of the business process management component of BEA WebLogic Integration. This option also provides evaluation licensing for the other BEA WebLogic

Integration components. To upgrade to this option, use BEA's automated online system at the following URL:

http://websupport.beasys.com/custsupp/

When you use BEA's automated online license upgrade system, a BEA WebLogic Integration license will be sent to you in email. You can install it using the UpdateLicense utility.

**Note:** You must be a registered member of the BEA Customer Support Site to access the site. For more information on registering for the BEA Customer Support Site, go to the following URL:

http://contact.beasys.com/bea/www/BEACustRegLogin.jsp

### <span id="page-19-0"></span>**Contivo Packaging**

The Contivo Analyst software and evaluation access to Contivo's eService are available to BEA WebLogic Integration customers. The Contivo Analyst software and evaluation access to Contivo's eService are included on the BEA WebLogic Integration product CD. They are also available for download from the BEA WebLogic Integration website at the following URL:

http://commerce.bea.com/downloads/weblogic\_integration.jsp

When you install Contivo Analyst software, you have a thirty (30) day period to use it and to evaluate Contivo's eService. Customers who obtain a BEA WebLogic Integration production license are granted an Extended Evaluation of Contivo Analyst and access to Contivo's eService. [Table 2-2](#page-20-0) describes the differences between the two evaluation versions.

| This product                                                        | Includes                                                                                                    |
|---------------------------------------------------------------------|----------------------------------------------------------------------------------------------------|
| <b>Evaluation Product</b><br>П<br>(trial copy)<br>ш<br>П<br>П<br>п  | One license of the Contivo Analyst                                                                                                    |
|                                                                     | 30 days access to a personalized namespace in the Contivo<br>eService™                                                                                            |
|                                                                     | The ability to develop XML-to-XML maps and generate<br>XSLT transform files for use with the BEA WebLogic<br><b>Integration Server</b>                            |
|                                                                     | Two pre-built maps: (1) RosettaNet Purchase Order Request<br>to cXML OrderRequest and (2) OAG Purchase Order<br>Acknowledge to RosettaNet Purchase Order Response |
|                                                                     | Access to three industry-standard XML interfaces from<br>which you can build up to six maps (that is, auto-map up to<br>three interfaces)                         |
| <b>Extended Evaluation</b><br>п<br>(Production copy)<br>П<br>П<br>П | Two perpetual licenses of the Contivo Analyst                                                                                                    |
|                                                                     | 60 days access to a personalized namespace in the Contivo<br>$eService^{TM}$                                                                                      |
|                                                                     | The ability to develop XML-to-XML maps and generate<br>XSLT transform files for use with the BEA WebLogic<br><b>Integration Server</b>                            |
|                                                                     | Two pre-built maps: (1) RosettaNet Purchase Order Request<br>to cXML OrderRequest and (2) OAG Purchase Order<br>Acknowledge to RosettaNet Purchase Order Response |
|                                                                     | Access to three industry-standard XML interfaces from<br>п<br>which you can build up to six maps (that is, auto-map up to<br>three interfaces)                    |

<span id="page-20-0"></span>**Table 2-2 Types of Contivo Evaluation Licenses**

# <span id="page-21-0"></span>**Roadmap for BEA WebLogic Integration Installation**

Software for the WebLogic Integration components is available on the WebLogic Integration product CD and can be downloaded from the Web at the following URL:

http://commerce.beasys.com/downloads/weblogic\_integration.jsp

Contivo software is also available on the WebLogic Integration product CD. The Contivo product documentation is installed with the Contivo software.

### <span id="page-21-1"></span>**Recommended Order for Installing Components**

The recommended order in which you should install WebLogic Integration components is as follows:

- WebLogic Server 6.0 Service Pack 2
- WebLogic Process Integrator
- WebLogic XML/Non-XML Translator
- WebLogic Collaborate
- nWebLogic Application Integration
- **n** Contivo

### <span id="page-21-2"></span>**Where to Find Component Installation Instructions**

[Table 2-3](#page-22-1) lists the location of the installation instructions for each component.

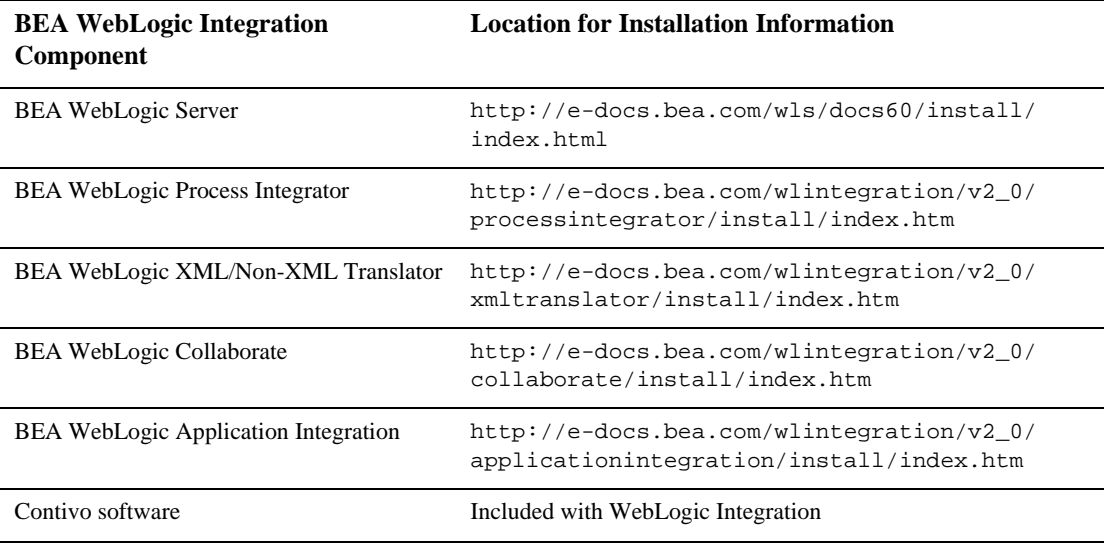

#### <span id="page-22-1"></span>**Table 2-3 BEA WebLogic Integration Installation**

### <span id="page-22-0"></span>**BEA Developer Center**

Visit the BEA Developer Center to obtain helpful resources that you might find useful in implementing BEA WebLogic Integration applications. Additional development tools, ideas, and programming tips will continuously be added to this site, which we encourage you to visit often.

You can reach the BEA Developer Center at the following URL:

http://developer.bea.com/index.jsp

# <span id="page-24-2"></span><span id="page-24-0"></span>**3 Using Contivo with BEA WebLogic Integration**

XML transformation is an often-used task in workflows. For example, when communicating with a business partner using the RosettaNet protocol, it will be necessary to convert messages that are in internal formats into the RosettaNet message format. Also, two separate backend systems may use different XML formats and message changes will require one or more transformations. Contivo Analyst allows you to quickly define the XML-to-XML transformations required in your integration project. Adding an XML transformation to a workflow involves the following steps:

- 1. Define the message mapping
- 2. Add the mapping to the WebLogic Integration Common Repository
- 3. Add a transformation action to a WebLogic Process Integrator workflow

### <span id="page-24-1"></span>**Define the Message Mapping**

Using Contivo Analyst, you will define an XML-to-XML mapping that will be saved as an XSLT style sheet (sometimes called a map). This style sheet will be used to transform a source XML message into a target XML message.

To define the message mapping, use this procedure:

1. Search the Contivo eService for an existing map that satisfies the transformation requirements.

- 2. If no appropriate map exists, build one manually. For instructions, see *Analyst's Users Guide* (which was installed with Contivo Analyst).
- 3. Save the complete map.

# <span id="page-25-0"></span>**Add the Mapping to the WebLogic Integration Common Repository**

Make the XSLT style sheet available to all BEA WebLogic Integration components by importing it into the WebLogic Integration common repository. You can do so by using the repository import functionality provided by either of the following WebLogic Integration components:

- WebLogic Process Integrator Studio
- WebLogic XML/Non-XML Translator

### <span id="page-25-1"></span>**Repository Import Using the WebLogic Process Integrator Studio**

The WebLogic Process Integrator Studio allows you to store XSLT documents in the repository. To access this feature from within the Studio, select Tool —> Show XML Finder... The XML Finder dialog box is displayed. To store the XSLT style sheet:

- 1. Right-click the XML Repository. Select the Add Entity option to open the dialog box.
- 2. Select XSL Transformation from the list under the Type element. Enter values in the remaining fields in the dialog box.
- 3. Click OK.

For detailed information about this process, see Appendix C, "Working with XML Entities," in *Using the BEA WebLogic Process Integrator Studio,* available on the BEA WebLogic Integration documentation CD or at the following URL:

```
http://edocs.bea.com/wlintegration/v2_0/processintegrator/ 
index.htm
```
### <span id="page-26-0"></span>**Repository Import Using WebLogic XML/Non-XML Translator**

To import the XSLT style sheet into the repository using WebLogic XML/Non-XML Translator, you can use the features of the XML translator component. You can do this by using the batch import utility accessible through a console or shell window. For details, see the *BEA WebLogic XML/Non-XML Translator User Guide,* pages 5-5 and 5-6.

If you have many XSLT stylesheets to create and load into the repository, you might prefer using this batch method over the method available using the WebLogic Process Integrator Studio.

# <span id="page-26-1"></span>**Add a Transformation Action to a Process Integrator Workflow**

To add an XSL Transformation Action, use this procedure:

- 1. Open the WebLogic Process Integrator Studio.
- 2. Create a new task node or select an existing task node from a workflow template.
- 3. Add an action to the task. The XML Transformation action can be found under the Integration Actions node. This will open a dialog box that will allow you to specify the source and target documents as well as a map (that is, XSLT style sheet) browsed from the repository.

For detailed information about this process, see *Using the BEA WebLogic Process Integrator Studio,* available on the BEA WebLogic Integration documentation CD or at the following URL:

http://edocs.bea.com/wlintegration/v2\_0/processintegrator/ index.htm